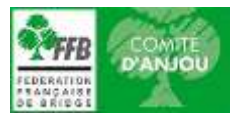

## **TUTORIEL INSCRIPTION AUX COMPETITIONS**

Les inscriptions aux compétitions se font directement sur votre espace licencié (sauf pour les Interclubs) du site de la Fédération (FFB)

- **1.** Aller sur votre espace licencié du site FFB : https://www.ffbridge.fr/
- **2.** Aller dans rubrique compétitions (colonne de gauche)
- **3.** Définir la saison concernée à savoir qu'une saison court du 1<sup>er</sup> juillet au 30 juin (ex : saison 21-22 = compétition/tournoi/festival qui se déroule entre le 1<sup>er</sup> juillet 2021 et le 30 juin 2022).
- **4.** Définir de quel type de compétition il s'agit :
	- **Compétitions Fédérales au niveau National = Finale Nationale (FN)** Assurez-vous de bien sélectionner les éléments suivants (flèches rouges) : « Saison souhaitée » puis « 0000000 – FFB » puis « FEDERAL » Ce sont des menus déroulants, cliquez dessus pour voir apparaitre une liste de choix et sélectionner le vôtre. Compétitions > **Saison 2020/202** 0000000 - FFB **TFR** Licencié Anne FÉDÉRAL<sup>X</sup> COMITÉ **LORIOUER FESTIVAL** Accès espace métier Liste des compétitions
	- **Compétitions Fédérales au niveau Comité = ½ Finale Comité, Finale Comité, Coupe de France, Trophée de France et Interclubs**

Assurez-vous de bien sélectionner les éléments suivants (flèches rouges) :

« Saison souhaitée » puis « Comité d'Anjou » puis « FEDERAL »

Ce sont des menus déroulants, cliquez dessus pour voir apparaitre une liste de choix et sélectionner le vôtre.

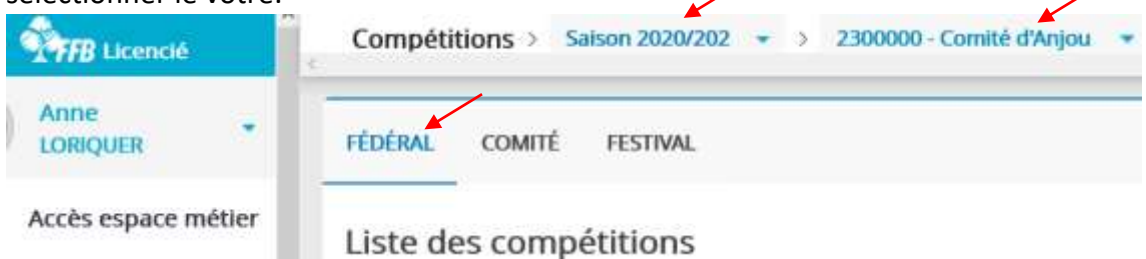

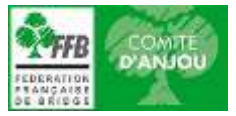

## **Compétitions de Comité = Trophée Pierre Lebret, Coupe des Pays de Loire, Tournoi du Comité**

Assurez-vous de bien sélectionner les éléments suivants (flèches rouges) :

« Saison souhaitée » puis « Comité d'Anjou » puis « COMITE »

Ce sont des menus déroulants, cliquez dessus pour voir apparaitre une liste de choix et sélectionner le vôtre.

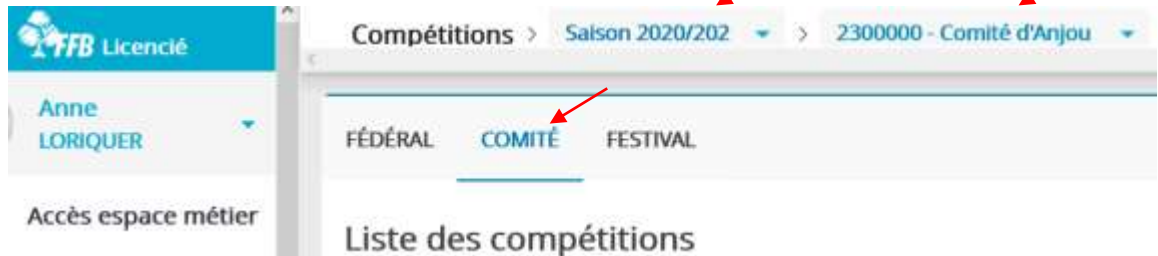

 **Festivals du Comité = Festivals régionaux et festivals (tournois) comptant pour le Challenge de l'Anjou**

Assurez-vous de bien sélectionner les éléments suivants (flèches rouges) :

« Saison souhaitée » puis « Comité d'Anjou » puis « FESTIVAL »

Ce sont des menus déroulants, cliquez dessus pour voir apparaitre une liste de choix et sélectionner le vôtre.

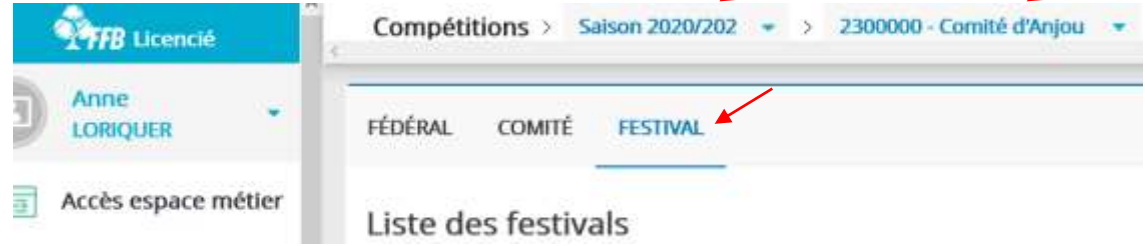

**5.** Enfin, sélectionnez la compétition souhaitée et cliquez sur « **Inscription** »

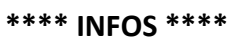

- Depuis septembre 2021, le règlement des engagements aux compétitions se fait directement en ligne dès la validation de l'équipe (sauf Interclubs, inscription et règlement auprès de votre club) et grâce à votre compte FFB. Il faut ainsi penser à le créditer en amont. Il n'est plus possible de payer par CB.
- Tutoriel disponible sur le site du Comité d'Anjou : *Comment alimenter son compte FFB*